## **Embedding Videos, Calendars and Maps into Your Teacher Site**

- 1. Get the code (highlight and copy)
	- ‐ Either on site as "embed code" or share

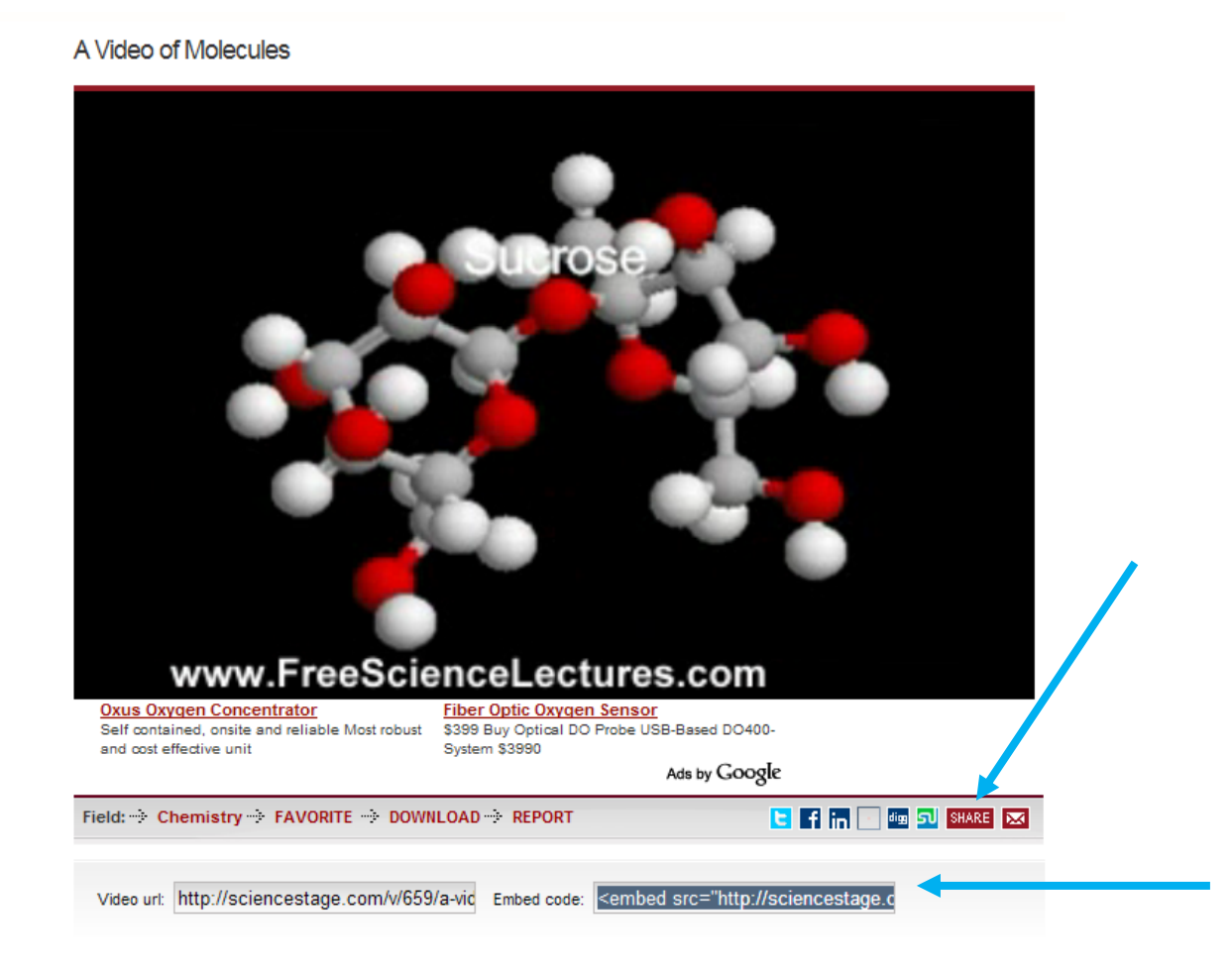

2. Click on the "html" tab at the bottom of your page (in edit mode)

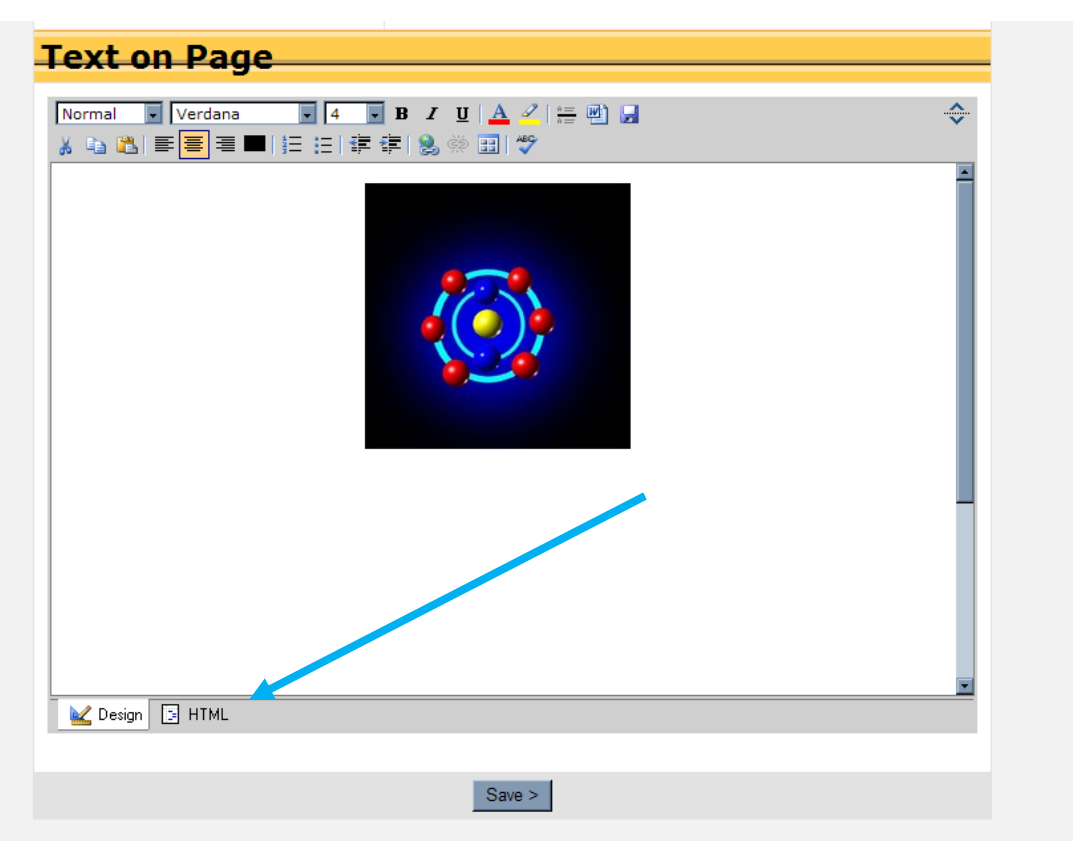

3. Paste the code into the "html" edit field (right click and paste)

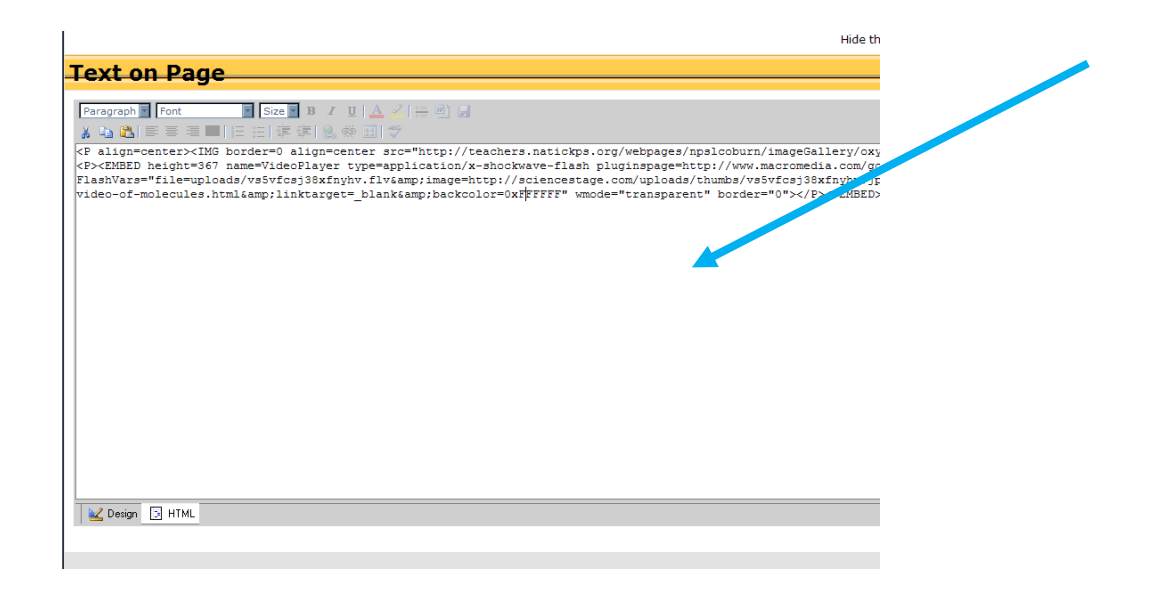